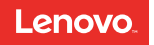

# Lenovo TAB 10

# Safety, Warranty & Quick Start Guide

Lenovo TB-X103F

English/Français/Español

# **Contents**

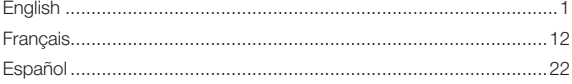

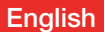

Read this guide carefully before using your Lenovo TAB 10.

#### Reading first - regulatory information

Device models equipped with wireless communications comply with the radio frequency and safety standards of any country or region in which it has been approved for wireless use. In addition, if your product contains a telecom modem, it complies with the requirements for connection to the telephone network in your country.

Be sure to read the *Regulatory Notice* for your country or region before using the wireless devices contained in your device. To obtain a PDF version of the *Regulatory Notice*, refer to the "Downloading publications" section below.

#### Getting support

To get support on network service and billing, contact your wireless network operator. To learn how to use your tablet and view its technical specifications, go to http://support.lenovo.com.

#### Downloading publications

Electronic versions of your publications are available from http://support.lenovo.com. To download the publications for your tablet, go to http://support.lenovo.com and follow the instructions on the screen.

### Accessing your *User Guide*

Your *User Guide* contains detailed information about your tablet. To access your *User Guide*, go to http://support.lenovo.com and follow the instructions on the screen.

### Legal notices

Lenovo and the Lenovo logo are trademarks of Lenovo in the United States, other countries, or both.

Other company, product, or service names may be trademarks or service marks of others.

Manufactured under license from Dolby Laboratories. Dolby, Dolby Atmos, and the double-D symbol are trademarks of Dolby Laboratories.

LIMITED AND RESTRICTED RIGHTS NOTICE: If data or software is delivered pursuant a General Services Administration "GSA" contract, use, reproduction, or disclosure is subject to restrictions set forth in Contract No. GS-35F-05925.

## Lenovo TAB 10 overview

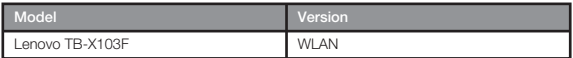

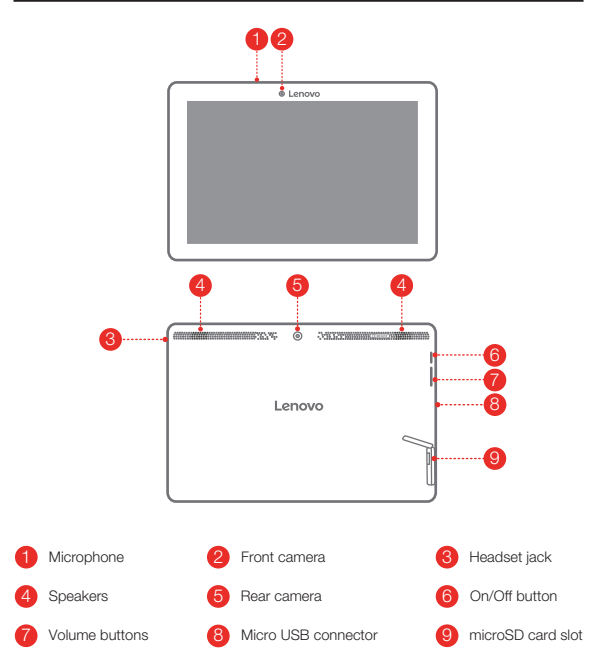

# Preparing your tablet

Install the microSD card as shown.

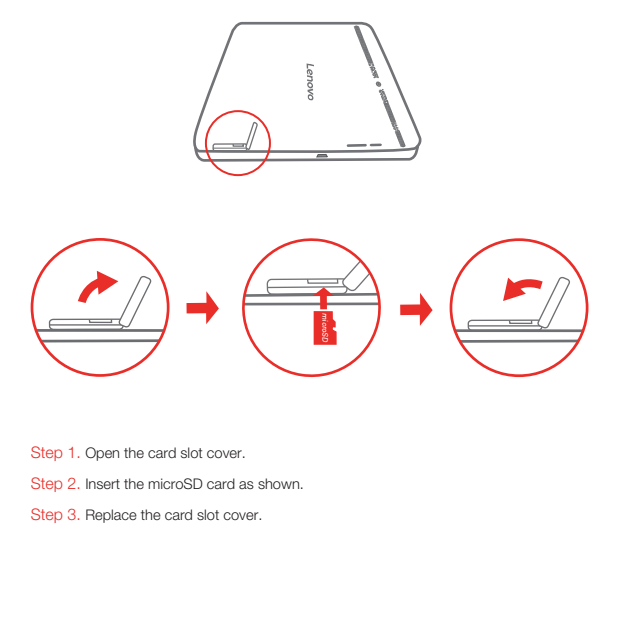

- Step 1. Open the card slot cover.
- Step 2. Insert the microSD card as shown.
- Step 3. Replace the card slot cover.

# Starting to use your tablet

You might need to charge the battery before using your tablet. Charge the battery as shown.

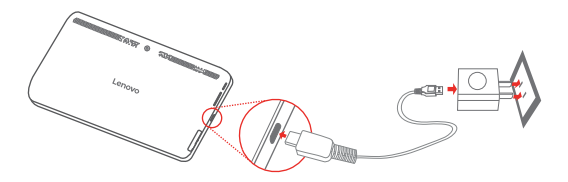

Connect your tablet to a power outlet using the cable and USB power adapter provided.

Low battery

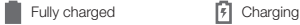

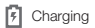

### Turning on/off

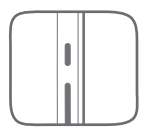

Turn on: Press and hold the On/Off button until the Lenovo logo appears. Turn off: Press and hold the On/Off button for a few seconds, then tap Power off. Restart: Press and hold the On/Off button for a few seconds, then tap Reboot.

### Taking screenshots

Press and hold the On/Off button and the Volume down button at the same time.

# Important safety and handling information

#### Plastic bag notice

Danger: Plastic bags can be dangerous. Keep plastic bags away from babies and children to avoid danger of suffocation.

#### Built-in rechargeable battery notice

Danger: Do not attempt to replace the internal rechargeable lithium ion battery. Risk of explosion if the battery is replaced with an incorrect type. Contact Lenovo Support for factory replacement.

### Caution about high volume usage

Warning: Exposure to loud noise from any source for extended periods of time may affect your hearing. The louder the sound, the less time is required before your hearing could be affected. To protect your hearing:

- Limit the amount of time you use headsets or headphones at high volume.
- Avoid turning up the volume to block out noisy surroundings.
- Turn the volume down if you can't hear people speaking near you.

If you experience hearing discomfort, including the sensation of pressure or fullness in your ears, ringing in your ears or muffled speech, you should stop listening to the device through your headset or headphones and have your hearing checked.

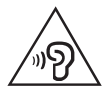

# Service and support information

The following information describes the technical support that is available for your product, during the warranty period or throughout the life of your product. Refer to the *Lenovo Limited Warranty* (LLW) for a full explanation of Lenovo warranty terms. See "*Lenovo Limited Warranty* notice" later in this document for details on accessing the full warranty.

#### Online technical support

Online technical support is available during the lifetime of a product at: http://www.lenovo.com/support

#### Telephone technical support

You can get help and information from the Customer Support Center by telephone. Before contacting a Lenovo technical support representative, please have the following information available: model and serial number, the exact wording of any error message, and a description of the problem.

Your technical support representative might want to walk you through the problem while you are at your device during the call.

#### Worldwide Lenovo support telephone list

Important: Telephone numbers are subject to change without notice. The most up-to-date telephone list for the Customer Support Center is always available at: http://www.lenovo.com/support/phone

If the telephone number for your country or region is not listed, contact your Lenovo reseller or Lenovo marketing representative.

# Warranty information

#### *Lenovo Limited Warranty* notice

This product is covered by the terms of the LLW, version L505-0010-02 08/2011. You can read the LLW at http://www.lenovo.com/warranty/llw\_02. You can read the LLW in a number of languages from this Web site. If you cannot view the LLW from the Web site, contact your local Lenovo office or reseller to obtain a printed version of the LLW.

#### Warranty period and type of warranty service

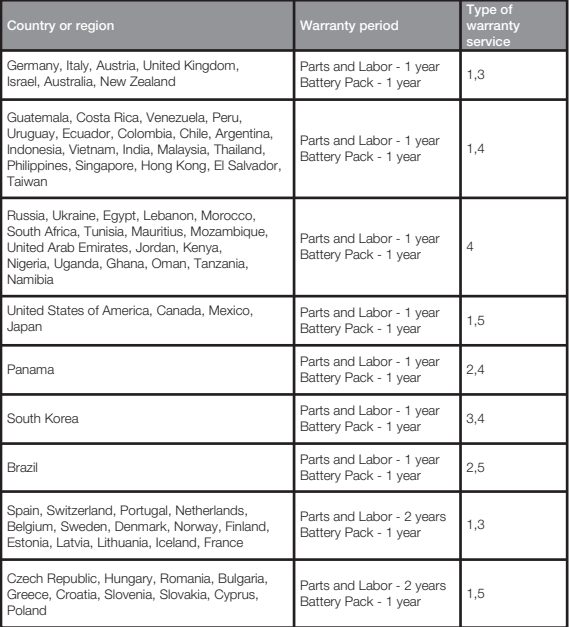

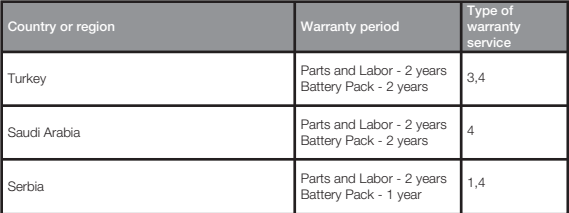

\* Excludes some components. 90-day limited warranty for power adapters, keyboards,

plastics and hinges.

#### Type of warranty service

- 1. Customer Replaceable Unit ("CRU") Service
- 2. On-site Service
- 3. Courier or Depot Service
- 4. Customer Carry-In Service
- 5. Mail-in Service
- 6. Customer Two-Way Mail-in Service
- 7. Product Exchange Service

For a full explanation of the types of warranty service, refer to the full warranty. See

"*Lenovo Limited Warranty* notice" for details on accessing the full warranty.

# Environmental, recycling, and disposal information

#### General recycling statement

Lenovo encourages owners of information technology (IT) equipment to responsibly recycle their equipment when it is no longer needed. Lenovo offers a variety of programs and services to assist equipment owners in recycling their IT products. For information on recycling Lenovo products, go to http://www.lenovo.com/recycling.

#### Important battery and WEEE information

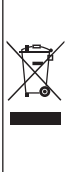

Batteries and electrical and electronic equipment marked with the symbol of a crossed-out wheeled bin may not be disposed as unsorted municipal waste. Batteries and waste of electrical and electronic equipment (WEEE) shall be treated separately using the collection framework available to customers for the return, recycling, and treatment of batteries and WEEE. When possible, remove and isolate batteries from WEEE prior to placing WEEE in the waste collection stream. Batteries are to be collected separately using the framework available for the return, recycling, and treatment of batteries and accumulators. Country-specific information is available at: http://www.lenovo.com/recycling

#### Recycling information for Japan

Recycling and disposal information for Japan is available at:

http://www.lenovo.com/recycling/japan

#### Additional recycling statements

Additional information about recycling device components and batteries is in your *User Guide*. See "Accessing your User Guide" for details.

#### Battery recycling marks

Battery recycling information for Taiwan

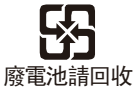

Battery recycling information for the United States and Canada

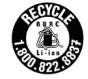

**US & Canada Only** 

Battery recycling information for the European Union

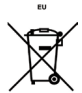

Energy efficiency mark

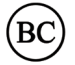

### Restriction of Hazardous Substances Directive (RoHS)

#### **Turkey**

The Lenovo product meets the requirements of the Republic of Turkey Directive on the Restriction of the Use of Certain Hazardous Substances in Waste Electrical and Electronic Equipment (WEEE).

Türkiye AEEE Yönetmeliğine Uygunluk Beyanı

Bu Lenovo ürünü, T.C. Çevre ve Orman Bakanlığı'nın "Atık Elektrikli ve Elektronik Eşya Bazı Zararlı Maddelerin Kullanımının Sınırlandırılmasına Dair Yönetmelik (AEEE)" direktiflerine uygundur.

AEEE Yönetmeliğine Uygundur.

#### Ukraine

Цим підтверджуємо, що продукція Леново відповідає вимогам нормативних актів України, які обмежують вміст небезпечних речовин

#### India

RoHS compliant as per E-Waste (Management & Handling) Rules, 2011.

#### Vietnam

Lenovo products sold in Vietnam, on or after September 23, 2011, meet the requirements of the Vietnam Circular 30/2011/TT-BCT ("Vietnam RoHS").

#### European Union

Lenovo products sold in the European Union, on or after 3 January 2013 meet the requirements of Directive 2011/65/EU on the restriction of the use of certain hazardous substances in electrical and electronic equipment ("RoHS recast" or "RoHS 2").

For more information about Lenovo progress on RoHS, go to:

http://www.lenovo.com/social\_responsibility/us/en/RoHS\_Communication.pdf

### ENERGY STAR

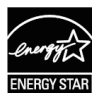

Only the WLAN model conforms to ENERGY STAR® requirements. Additional ENERGY STAR information is in your User Guide. See "Accessing your User Guide".

# **Français**

Lisez attentivement ce guide avant d'utiliser votre Lenovo TAB 10.

#### À lire en priorité - Informations réglementaires

Les modèles d'appareils équipés de communications sans fil respectent les normes de fréquence radioélectrique et de sécurité de tous pays ou régions dans lesquels leur utilisation sans fil est autorisée. De plus, si votre produit est équipé d'un modem télécom, celui-ci est conforme aux exigences de connexion au réseau téléphonique dans votre pays.

Lisez attentivement le document *Avis règlementaire* spécifique à votre pays ou à votre région avant d'utiliser les périphériques sans fil fournis avec votre appareil. Pour obtenir une version PDF du document *Avis règlementaire*, consultez la section « Téléchargement de publications » ci-dessous.

### **Assistance**

Pour obtenir des informations sur les services réseau et la facturation, contactez votre opérateur de réseau sans fil. Pour apprendre à utiliser votre tablette et consulter ses caractéristiques techniques, visitez le site http://support.lenovo.com.

#### Téléchargement de publications

Les versions électroniques de vos publications sont disponibles sur le site http://support.lenovo.com. Pour télécharger les publications concernant votre tablette, consultez le site http://support.lenovo.com et suivez les informations à l'écran.

#### Accès au *Guide de l'utilisateur*

Votre *Guide de l'utilisateur* contient des informations détaillées concernant votre tablette. Pour accéder à votre *Guide de l'utilisateur*, rendez-vous sur http://support.lenovo.com et suivez les instructions qui s*'*affichent à l*'*écran.

#### Mentions légales

Lenovo et le logo Lenovo sont des marques déposées de Lenovo aux États-Unis, et/ou dans d'autres pays.

Les autres noms de sociétés, de produits ou de services peuvent être des marques ou des marques de service d*'*autres sociétés.

Fabriqué sous licence Dolby Laboratories. Dolby, Dolby Atmos et le symbole double-D sont des marques déposées de Dolby Laboratories.

REMARQUE SUR LES DROITS LIMITÉS ET RESTREINTS : si les données ou les logiciels sont fournis conformément à un contrat « General Services Administration » (« GSA »), l'utilisation, la reproduction et la divulgation sont soumises aux restrictions stipulées dans le contrat nº GS-35F-05925.

# Lenovo TAB 10 – Vue d'ensemble

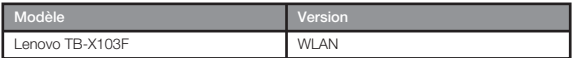

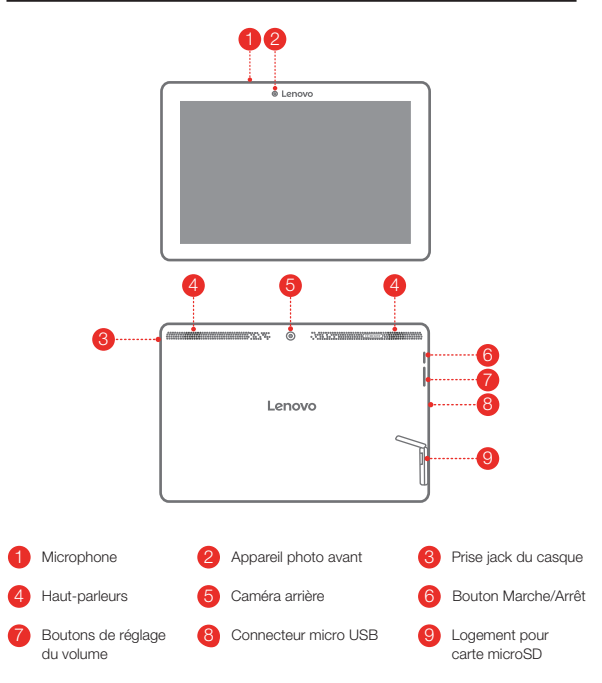

# Préparation de votre tablette

Installez la carte microSD tel qu'indiqué.

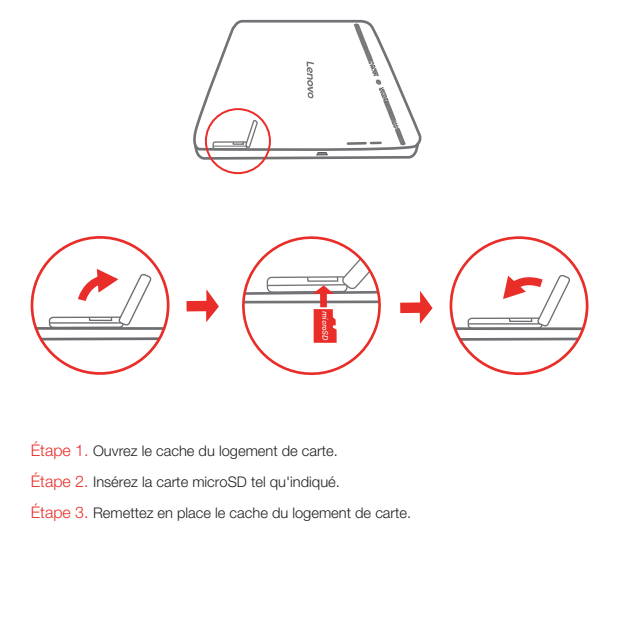

Étape 1. Ouvrez le cache du logement de carte.

- Étape 2. Insérez la carte microSD tel qu'indiqué.
- Étape 3. Remettez en place le cache du logement de carte.

# Démarrage de votre tablette

Vous devrez peut-être charger la batterie avant d'utiliser votre tablette. Chargez la batterie comme indiqué.

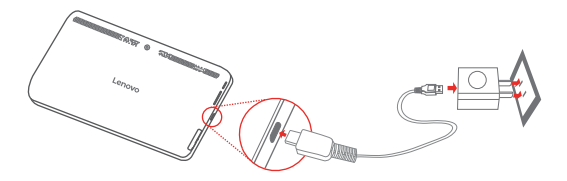

Branchez votre tablette à une prise de courant à l'aide du câble et du boîtier d'alimentation USB fournis.

Batterie faible

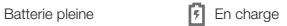

#### Mise sous tension/hors tension

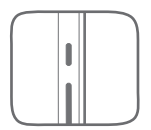

Mise sous tension : maintenez le bouton Marche/Arrêt enfoncé jusqu'à ce que le logo Lenovo s'affiche. Mise hors tension : maintenez le bouton Marche/Arrêt enfoncé pendant quelques secondes, puis appuyez sur Éteindre.

Redémarrer : Maintenez le bouton Marche/Arrêt enfoncé pendant quelques secondes, puis appuyez sur Redémarrer.

### Création de captures d'écran

Appuyez sur le bouton Marche/Arrêt et le bouton de diminution de volume en même temps, et maintenez-les enfoncés.

# Consignes de sécurité et de manipulation

#### Consignes relatives aux sacs plastiques

Danger : les sacs plastiques peuvent être dangereux. Tenez-les à l'écart des bébés et des enfants, afin d'éviter tout risque de suffocation.

#### Consignes relatives aux batteries rechargeables intégrées

Danger : ne tentez pas de remplacer la batterie interne au lithium-ion rechargeable. il existe un risque d'explosion si la batterie est remplacée par un modèle non compatible. Pour effectuer un remplacement en usine, contactez le support Lenovo.

#### Mise en garde concernant l'exposition à un volume sonore élevé

Avertissement : l'exposition à un volume sonore élevé, durant une période prolongée, peu importe la source, peut affecter votre audition. Plus le volume sonore est élevé, plus vite votre audition peut être affectée. Afin de protéger votre audition :

- Limitez le temps d'utilisation de votre casque ou de vos écouteurs à un volume élevé.
- Évitez d'augmenter le volume afin de masquer le bruit environnant.
- Baissez le volume si vous ne pouvez pas entendre les personnes autour de vous.

Si vous ressentez une gêne auditive ou un bourdonnement dans les oreilles, y compris une sensation de pression ou de congestion, ou que vous entendez des paroles étouffées, vous devriez arrêter d'écouter l'appareil à l'aide de votre casque ou de vos écouteurs, et faire contrôler votre audition.

### Informations concernant les services et le support technique

Les informations ci-après décrivent le support technique disponible pour votre produit, pendant la période de garantie ou pendant toute la durée de vie du produit. Pour obtenir une explication détaillée sur les dispositions de votre garantie, consultez la *Garantie Limitée Lenovo*. Voir la « notification de *Garantie Limitée Lenovo* » plus loin dans ce document pour plus d'informations sur l'accès à la garantie complète.

#### Support technique en ligne

Un support technique en ligne est disponible pendant toute la durée de vie du produit sur le site http://www.lenovo.com/support.

#### Support technique téléphonique

Vous pouvez obtenir de l'aide et des informations en appelant le Centre de support client. Avant de contacter le support technique Lenovo, munissez-vous des informations suivantes : modèle et numéro de série, formulation exacte des éventuels messages d'erreur et une description de l'incident survenu.

Votre interlocuteur vous demandera peut-être de reproduire l'incident sur votre appareil au cours de l'appel.

### Numéros de téléphone du support Lenovo pour le monde entier

Important : les numéros de téléphone sont susceptibles d'être modifiés sans préavis. Vous pouvez consulter la liste actualisée des numéros de téléphone du service après-vente sur le site http://www.lenovo.com/support/phone

Si le numéro de téléphone relatif à votre pays ou région n'est pas indiqué, prenez contact avec votre revendeur ou partenaire commercial Lenovo.

# Informations relatives à la garantie

#### Notification de *Garantie limitée Lenovo*

Ce produit est couvert par les termes de la Garantie limitée Lenovo, version L505-0010-02 08/2011. Lire les termes de la Garantie limitée Lenovo à l'adresse http://www.lenovo.com/warranty/llw\_02. La Garantie limitée Lenovo est disponible dans différentes langues sur ce site Web. Si vous ne pouvez pas afficher la Garantie limitée Lenovo sur le site Web, contactez une agence ou un revendeur Lenovo près de chez vous pour obtenir une version imprimée.

#### Période de garantie et type de service prévu par la garantie

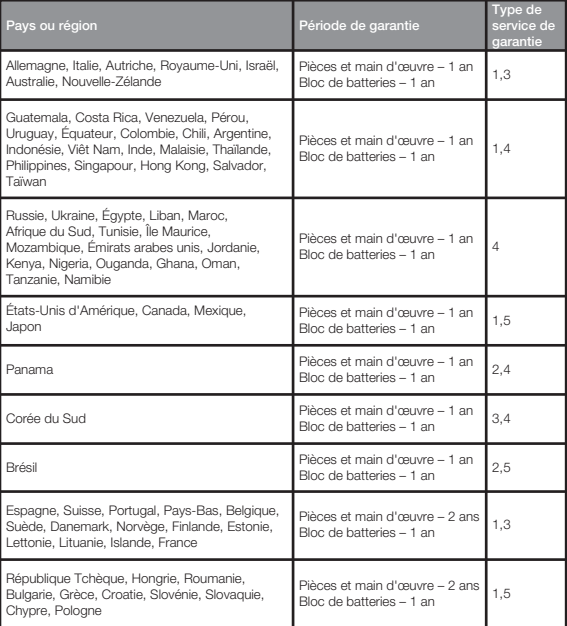

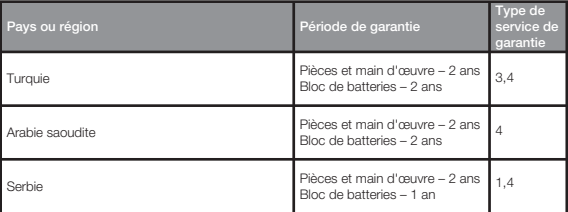

\* Exclut certains composants. Garantie limitée de 90 jours sur les adaptateurs, claviers,

pièces en plastique et charnières.

#### Type de service de garantie

- 1. Service d'unité remplaçable par l'utilisateur (« CRU »)
- 2. Intervention sur site
- 3. Service de collecte ou de dépôt
- 4. Service d'expédition/retrait par le client
- 5. Service postal
- 6. Service postal d'envoi/retour par le client
- 7. Service de remplacement du produit

Pour plus d'informations sur les différents types de services prévus par la garantie,

reportez-vous à la garantie complète. Voir « Notification de *Garantie Limitée Lenovo* »

pour plus d'informations sur l'accès à la garantie complète.

### Informations relatives à l'environnement, au recyclage et à la mise au rebut

### Consigne de recyclage Lenovo

Lenovo encourage les propriétaires de matériel informatique (IT) à recycler leur matériel dès lors que celui-ci n'est plus utilisé. Lenovo propose une gamme de programmes et services concernant le recyclage du matériel informatique. Pour plus d'informations sur le recyclage des produits Lenovo, consultez la page http://www.lenovo.com/recycling.

#### Informations importantes concernant la batterie et la directive DEEE

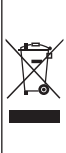

Les équipements électriques et électroniques agrémentés d'un symbole représentant une poubelle à roulettes barrée d'une croix ne doivent pas être jetés avec les déchets municipaux non triés. Les batteries et les déchets d'équipements électriques et électroniques (DEEE) doivent être traités séparément dans l'infrastructure de collecte mise à la disposition des clients pour le retour, le recyclage et le traitement des batteries et des DEEE. Lorsque cela est possible, retirez les batteries et isolez-les des DEEE avant de placer les DEEE dans la chaîne de collecte des déchets. Les batteries doivent être collectées séparément dans l'infrastructure disponible pour le retour, le recyclage et le traitement des batteries et accumulateurs. Des informations spécifiques à chaque pays sont disponibles à l'adresse suivante : http://www.lenovo.com/recycling

### Informations sur le recyclage pour le Japon

Les informations sur le recyclage et la mise au rebut des produits pour le Japon sont disponibles à l'adresse suivante : http://www.lenovo.com/recycling/japan

### Déclarations relatives au recyclage

Des informations complémentaires sur le recyclage des composants de l'appareil et des batteries sont disponibles dans votre *Guide de l'utilisateur*. Voir la rubrique « Accès au Guide de l'utilisateur » pour plus d'informations.

#### Logos pour le recyclage des batteries

Informations sur le recyclage des batteries pour Taïwan

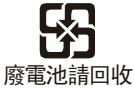

Informations sur le recyclage des batteries pour les États-Unis et le Canada

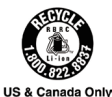

Informations sur le recyclage des batteries pour l'Union européenne

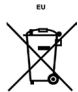

Logo de l'efficacité énergétique

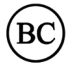

### Directive européenne RoHS (Restriction of Hazardous Substances)

#### **Turquie**

Ce produit Lenovo est conforme aux exigences de la directive de la République de Turquie relative aux restrictions d'utilisation de certaines substances dangereuses dans les déchets d'équipements électriques et électroniques (DEEE).

Türkiye AEEE Yönetmeliğine Uygunluk Beyanı

Bu Lenovo ürünü, T.C. Çevre ve Orman Bakanlığı'nın "Atık Elektrikli ve Elektronik Eşya Bazı Zararlı Maddelerin Kullanımının Sınırlandırılmasına Dair Yönetmelik (AEEE)" direktiflerine uygundur.

AEEE Yönetmeliğine Uygundur.

#### Ukraine

Цим підтверджуємо, що продукція Леново відповідає вимогам нормативних актів України, які обмежують вміст небезпечних речовин

#### Inde

RoHS compliant as per E-Waste (Management & Handling) Rules, 2011.

#### Viêt Nam

Les produits Lenovo vendus au Viêt Nam à partir du 23 septembre 2011 respectent les exigences de la circulaire 30/2011/TT-BCT (« Vietnam RoHS ») du Viêt Nam.

#### Union européenne

Les produits Lenovo distribués dans l'Union européenne à compter du 3 janvier 2013 répondent aux exigences énoncées dans la directive 2011/65/UE relative à la limitation de l'utilisation de certaines substances dangereuses dans les équipements électriques et électroniques (« RoHS recast » ou « RoHS 2 »).

Pour obtenir plus d'informations sur l'avancée de Lenovo concernant la directive RoHS, veuillez consulter le site :

http://www.lenovo.com/social\_responsibility/us/en/RoHS\_Communication.pdf

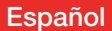

Lea esta guía con cuidado antes de utilizar su Lenovo TAB 10.

#### Lea primero: información de regulación

Los modelos de los dispositivos equipados con comunicaciones inalámbricas cumplen con los estándares de seguridad y radiofrecuencia de cualquier país o región donde se haya aprobado su uso para conexiones inalámbricas. Además, si el producto contiene un módem de telecomunicaciones, cumple con los requisitos de conexión a la red telefónica de su país.

Asegúrese de leer el *Aviso reglamentario* de su país o región antes de usar los dispositivos inalámbricos del dispositivo. Para conseguir una versión en PDF del *Aviso reglamentario*, consulte la sección "Descarga de publicaciones" a continuación.

### Asistencia

Para obtener asistencia con respecto a la facturación o el servicio de red, comuníquese con su operador de red inalámbrica. Para obtener instrucciones sobre cómo utilizar su tableta y conocer sus especificaciones técnicas, visite http://support.lenovo.com.

#### Descarga de publicaciones

Las versiones electrónicas de las publicaciones están disponibles en http://support.lenovo.com. Para descargar las publicaciones para su tableta, visite: http://support.lenovo.com y siga las instrucciones que aparecen en pantalla.

#### Acceso a la *Guía del usuario*

La *Guía del usuario* contiene información detallada acerca de la tableta. Para acceder a la *Guía del usuario*,vaya a: http://support.lenovo.com y siga las instrucciones en la pantalla.

#### Avisos legales

Lenovo y el logotipo de Lenovo son marcas comerciales de Lenovo en los Estados Unidos, en otros países o en ambos.

Otros nombres de empresas, productos o servicios pueden ser marcas comerciales o de servicio de terceros.

Fabricado bajo licencia de Dolby Laboratories. Dolby, Dolby Atmos y el símbolo de la doble D son marcas registradas de Dolby Laboratories.

AVISO SOBRE DERECHOS LIMITADOS Y RESTRINGIDOS: Si se entregan datos o software en conformidad con una Administración general de servicios (General Services Administration, GSA), el contrato, el uso, la reproducción o la divulgación están sujetos a las restricciones enumeradas en el Contrato N.º GS-35F-05925.

# Descripción general de Lenovo TAB 10

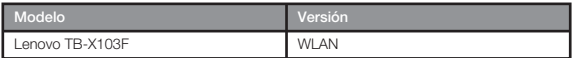

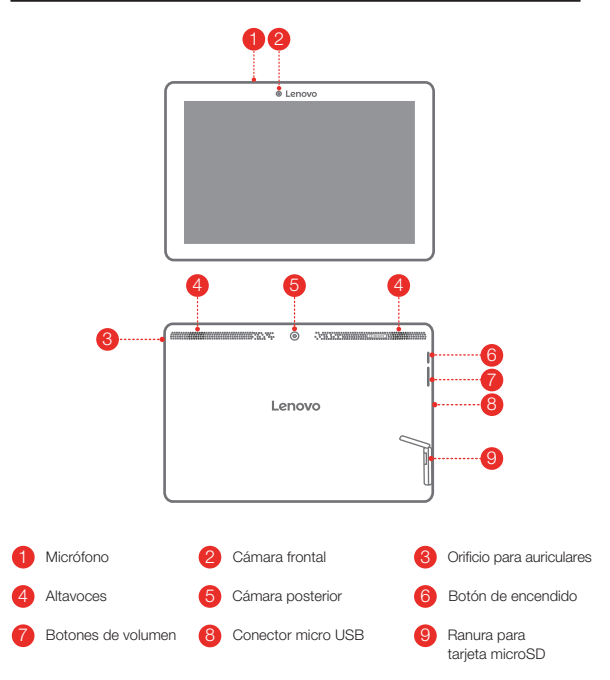

# Preparación de la tableta

Instale la tarjeta microSD como se indica.

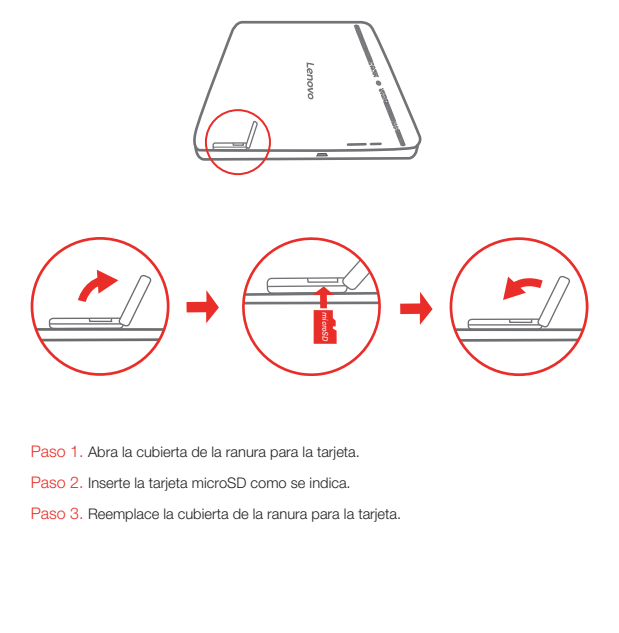

Paso 1. Abra la cubierta de la ranura para la tarjeta.

- Paso 2. Inserte la tarjeta microSD como se indica.
- Paso 3. Reemplace la cubierta de la ranura para la tarjeta.

### Comience a usar su tableta

Antes de usar la tableta, puede ser necesario cargar la batería. Cargue la batería, tal como se muestra.

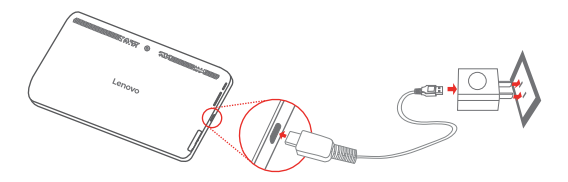

Conecte su tableta a un enchufe usando el cable y el adaptador de energía USB que se proporciona.

Batería baja

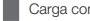

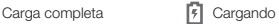

#### Encendido/apagado

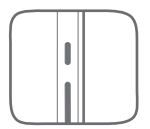

Encender: Mantenga presionado el botón de Encendido/ Apagado hasta que aparezca el logotipo de Lenovo. Apagar: Mantenga presionado el botón de Encendido/ Apagado durante un momento y pulse Apagar. Reinicio: Mantenga presionado el botón de Encendido/ Apagado unos cuantos segundos, después toque Reiniciar.

### Realizar capturas de pantalla

Mantenga presionado el botón de Encendido/Apagado y el botón para bajar el volumen al mismo tiempo.

## Información importante de seguridad y manejo

#### Aviso sobre bolsas de plástico

Advertencia de peligro: Las bolsas de plástico pueden ser peligrosas. Mantenga fuera del alcance de bebés y niños para evitar el peligro de asfixia.

#### Aviso sobre la batería recargable incorporada

Advertencia de peligro: No intente reemplazar la batería interna recargable de ion de litio. Riesgo de explosión si la batería se reemplaza por un tipo incorrecto de batería. Comuníquese con el soporte de Lenovo para obtener un cambio de fábrica.

#### Precaución al usar un nivel alto de volumen

Advertencia: Estar expuesto a altos volúmenes de sonido de cualquier procedencia durante periodos largos puede afectar sus oídos. Entre más alto sea el volumen del sonido, más rápidamente se verán afectados sus oídos. Para proteger sus oídos:

- Limite el tiempo que escucha música a un volumen alto con auriculares.
- Evite aumentar el volumen para no escuchar ruido de fondo.
- Baje el volumen si no puede escuchar lo que dice la gente alrededor de usted.

Si siente algún malestar al escuchar, incluida la sensación de presión o inflamación en sus oídos, o si resuenan o la audición está reducida, debe dejar de utilizar los auriculares para escuchar archivos del dispositivo y debe consultar a un médico especializado en audición.

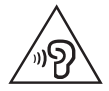

# Información de servicio y soporte

La siguiente información describe el soporte técnico disponible para el producto, durante el período de garantía o a lo largo de su vida útil. Consulte la *Garantía limitada de Lenovo* para obtener una explicación detallada de los términos de la garantía de Lenovo. Consulte el "Aviso de *Garantía Limitada de Lenovo*" más adelante en este documento para conocer los detalles sobre cómo acceder a la garantía completa.

#### Soporte técnico en línea

El soporte técnico en línea está disponible durante toda la vida útil de un producto en http://www.lenovo.com/support

### Soporte técnico por teléfono

Puede obtener ayuda e información por teléfono a través del Centro de soporte al cliente. Antes de ponerse en contacto con un representante del servicio de soporte técnico de Lenovo disponga de la siguiente información: modelo y número de serie, enunciado exacto del mensaje de error y descripción del problema.

El representante del servicio de soporte técnico puede sugerir guiarlo mientras utiliza su dispositivo durante la llamada para resolver el problema.

#### Lista de teléfonos mundiales de soporte de Lenovo

Importante: Los números de teléfono pueden ser modificados sin previo aviso. La lista de teléfonos del Centro de atención al cliente más actualizada está siempre disponible en: http://www.lenovo.com/support/phone.

Si no se indica el número de teléfono correspondiente a su país o región, póngase en contacto con el distribuidor de Lenovo o con el representante de ventas de Lenovo.

# Información sobre la garantía

#### Aviso de *Garantía limitada de Lenovo*

Este producto está cubierto por los términos y las condiciones de la Garantía limitada de Lenovo, versión L505-0010-02 08/2011. Puede consultar la Garantía limitada de lenovo en http://www.lenovo.com/warranty/llw\_02. Puede ver la Garantía limitada de Lenovo en varios idiomas en este sitio web. Si no puede ver la Garantía limitada de Lenovo desde el sitio web, comuníquese con la oficina local de Lenovo o el distribuidor para obtener una versión impresa de la Garantía limitada de Lenovo.

#### Periodo y tipo de servicio de garantía

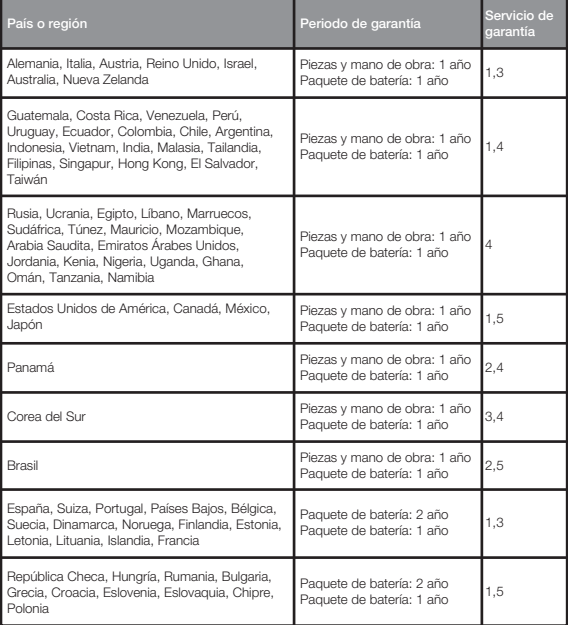

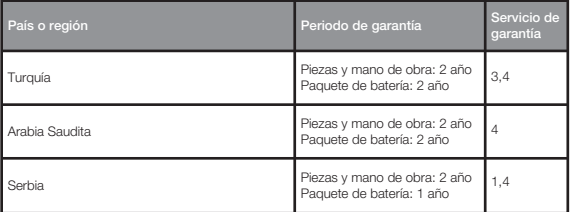

\*Excluye algunos componentes. Garantía limitada de 90 días para adaptadores de

energía, teclados, plásticos y bisagras.

#### Servicio de garantía

- 1. Servicio de Unidad reemplazable por el cliente ("CRU")
- 2. Servicio en los locales del cliente
- 3. Servicio de recogida a domicilio
- 4. Servicios centralizados
- 5. Servicio por correo
- 6. Servicios por correo de ida y vuelta
- 7. Servicio de intercambio de productos

Para obtener una explicación detallada de los tipos de servicio de garantía, consulte la garantía completa. Consulte "Aviso de *Garantía limitada de Lenovo*" para conocer los

detalles sobre cómo acceder a la garantía completa.

### Información sobre medioambiente, reciclaje y eliminación

### Declaración general de reciclaje

Lenovo recomienda a los propietarios de equipos de tecnología de la información (TI) que reciclen sus equipos cuando ya no sean necesarios. Lenovo dispone de una variedad de programas y servicios para ayudar a los propietarios de equipos a reciclar sus productos de TI. Para obtener información sobre cómo reciclar productos Lenovo, visite: http://www.lenovo.com/recycling.

#### Información importante sobre la batería y basura de equipos eléctricos y electrónicos (WEEE)

Los equipos eléctricos y electrónicos marcados con el símbolo de un tarro de basura con ruedas tachado con una cruz no pueden ser eliminados como desechos municipales mezclados. La basura de equipos eléctricos y electrónicos (WEEE) se debe tratar de forma separada, mediante el uso de un marco de recolección disponible para los clientes, de modo que se devuelva, se recicle y se trate. Cuando sea posible, retire y separe las baterías de WEEE antes de llevar los WEEE a la recolección de desechos. Las baterías se deben recolectar por separado utilizando el marco disponible para la devolución, reciclaje y tratamiento de baterías y acumuladores. Encuentre información específica del país en http://www.lenovo.com/recycling.

### Información sobre reciclaje para Japón

El reciclaje y la información de eliminación para Japón está disponible en: http://www.lenovo.com/recycling/japan

#### Declaración de reciclaje adicional

Puede encontrar información adicional acerca de cómo reciclar componentes y baterías del dispositivo en su Guía del usuario. Consulte "Acceder a su *Guía del usuario*" para más detalles.

#### Etiquetas de reciclaje de baterías

Información sobre reciclaje de baterías para Taiwán

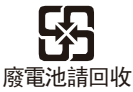

Información sobre el reciclaje de baterías para los Estados Unidos y Canadá

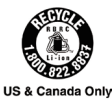

Información sobre el reciclaje de baterías para la Unión Europea

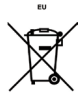

Etiqueta de eficiencia energética

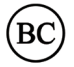

### Directiva de Restricción de sustancias peligrosas (RoHS)

#### **Turquía**

El producto Lenovo cumple con los requisitos de la Directiva de la República de Turquía sobre la Restricción en el uso de ciertas sustancias peligrosas en la basura de equipos eléctricos y electrónicos (WEEE).

Türkiye AEEE Yönetmeliğine Uygunluk Beyanı

Bu Lenovo ürünü, T.C. Çevre ve Orman Bakanlığı'nın "Atık Elektrikli ve Elektronik Eşya Bazı Zararlı Maddelerin Kullanımının Sınırlandırılmasına Dair Yönetmelik (AEEE)" direktiflerine uygundur.

AEEE Yönetmeliğine Uygundur.

#### Ucrania

Цим підтверджуємо, що продукція Леново відповідає вимогам нормативних актів України, які обмежують вміст небезпечних речовин

#### India

RoHS compliant as per E-Waste (Management & Handling) Rules, 2011.

#### Vietnam

Los productos Lenovo vendidos en Vietnam, el o después del 23 de septiembre de 2011, cumplen los requisitos de la Circular de Vietnam 30/2011/TT-BCT ("RoHS Vietnam").

#### Unión Europea

Los productos Lenovo vendidos en la Unión Europea a partir del 3 de enero de 2013 cumplen con los requisitos de la Directiva 2011/65/EU sobre la restricción del uso de ciertas sustancias peligrosas en equipos eléctricos y electrónicos ("RoHS recast" o "RoHS 2").

Para obtener más información sobre el progreso de Lenovo en RoHS, visite: http://www.lenovo.com/social\_responsibility/us/en/RoHS\_Communication.pdf

© Copyright Lenovo 2016.

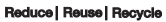

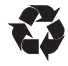

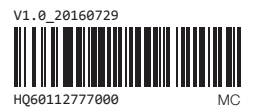

Printed in China